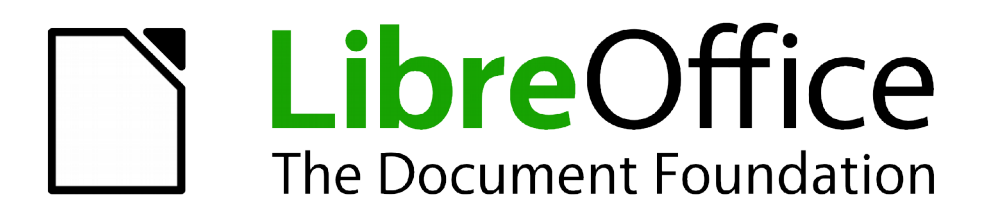

Guide Calc

# *Appendice C Codes erreurs Calc*

## <span id="page-1-0"></span>**Copyright**

Ce document est Copyright © 2010–2012 par ses contributeurs tels que listés ci-dessous. Vous pouvez le distribuer et/ou le modifier sous les termes des licences GNU General Public License (*<http://www.gnu.org/licenses/gpl.html>*), version 3 ou ultérieure ou Creative Commons Attribution License (*<http://creativecommons.org/licenses/by/3.0/>*), version 3.0 ou ultérieure.

Tous les noms de marque à l'intérieur de ce guide appartiennent à leur propriétaire légitime.

#### **Contributeurs**

Barbara Duprey Jean Hollis Weber

#### **Traducteur**

Christian Chenal Relecteurs : Philippe Clément, Pierre-Yves Samyn

#### **Retours**

Veuillez envoyer vos commentaires ou suggestions à propos de ce document à : *[discuss@fr.libreoffice.org](mailto:documentation@libreoffice.org)*

#### **Remerciements**

Ce chapitre est basé sur l'Appendice C de *OpenOffice.org 3.3 Calc Guide*. Les contributeurs à ce chapitre sont :

Richard Barnes Magnus Adielsson Iain Roberts Jean Hollis Weber

#### **Date de publication et version du logiciel**

Publié le 28 septembre 2012. Basé sur LibreOffice 3.5.5.

# Table des matières

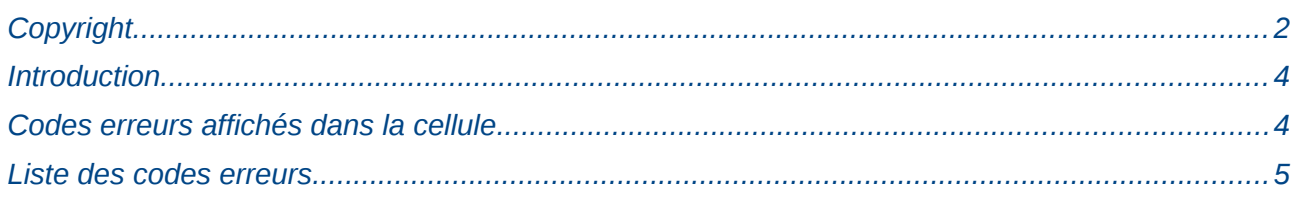

### <span id="page-3-1"></span>**Introduction**

Calc fournit une information en retour pour les erreurs de calcul, l'utilisation erronée de fonctions, les références et les valeurs incorrectes de cellules et d'autres erreurs provoquées par l'utilisateur. Cette information en retour peut être affichée dans la cellule qui contient l'erreur [\(Figure 1\)](#page-3-2) ou dans la barre d'état [\(Figure 2\)](#page-3-3) ou les deux, selon le type d'erreur. De manière générale, si l'erreur se produit dans la cellule qui contient le curseur, les message d'erreur est affiché dans la barre d'état.

Par exemple, la [Figure 1](#page-3-2) montre le code erreur renvoyé lorsqu'une colonne est trop étroite pour afficher la date formatée en entier. La date affichée dans la ligne de saisie, 26/08/2012, tiendrait sans problème dans la cellule, mais le format utilisé dans cette cellule cherche à produire comme affichage *dimanche 26 août 2012*.

| $\mathcal{F}_X \ \ \mathcal{Z} \ = \ \ 26/08/2012$ |       |  |  |
|----------------------------------------------------|-------|--|--|
|                                                    |       |  |  |
|                                                    |       |  |  |
| #NOM ?                                             | #REF! |  |  |
|                                                    |       |  |  |

<span id="page-3-2"></span>*Figure 1 : Codes erreurs affichés dans les cellules*

Lorsque la cellule qui affiche le code erreur #REF ! dans la [Figure 1](#page-3-2) est sélectionnée, la barre d'état affiche le message d'erreur comme indiqué [Figure 2.](#page-3-3) Ce message est plus explicite que le message affiché dans la cellule, mais il peut ne pas constituer une information suffisante pour indiquer correctement le problème. Pour des explications plus complètes, consultez les tableaux suivants ou l'Aide en ligne.

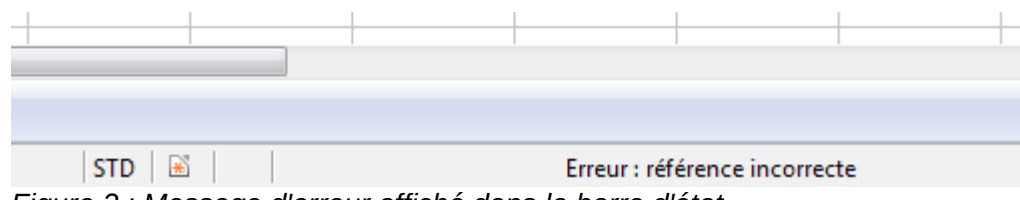

<span id="page-3-3"></span>*Figure 2 : Message d'erreur affiché dans la barre d'état*

Cet appendice présente les codes erreurs dans deux tableaux. Le premier tableau détaille les messages d'erreur affichés dans la cellule qui contient cette erreur. Sauf pour l'erreur ###, ils correspondent tous à un numéro de code erreur Calc. Le second tableau détaille tous les codes erreur, listés par numéro, y compris ceux contenus dans le premier tableau.

#### <span id="page-3-0"></span>**Codes erreurs affichés dans la cellule**

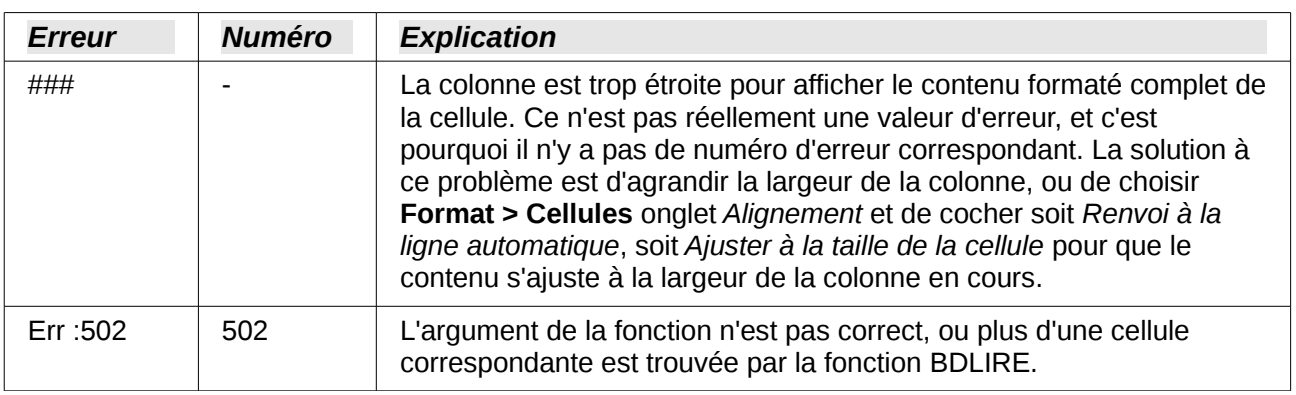

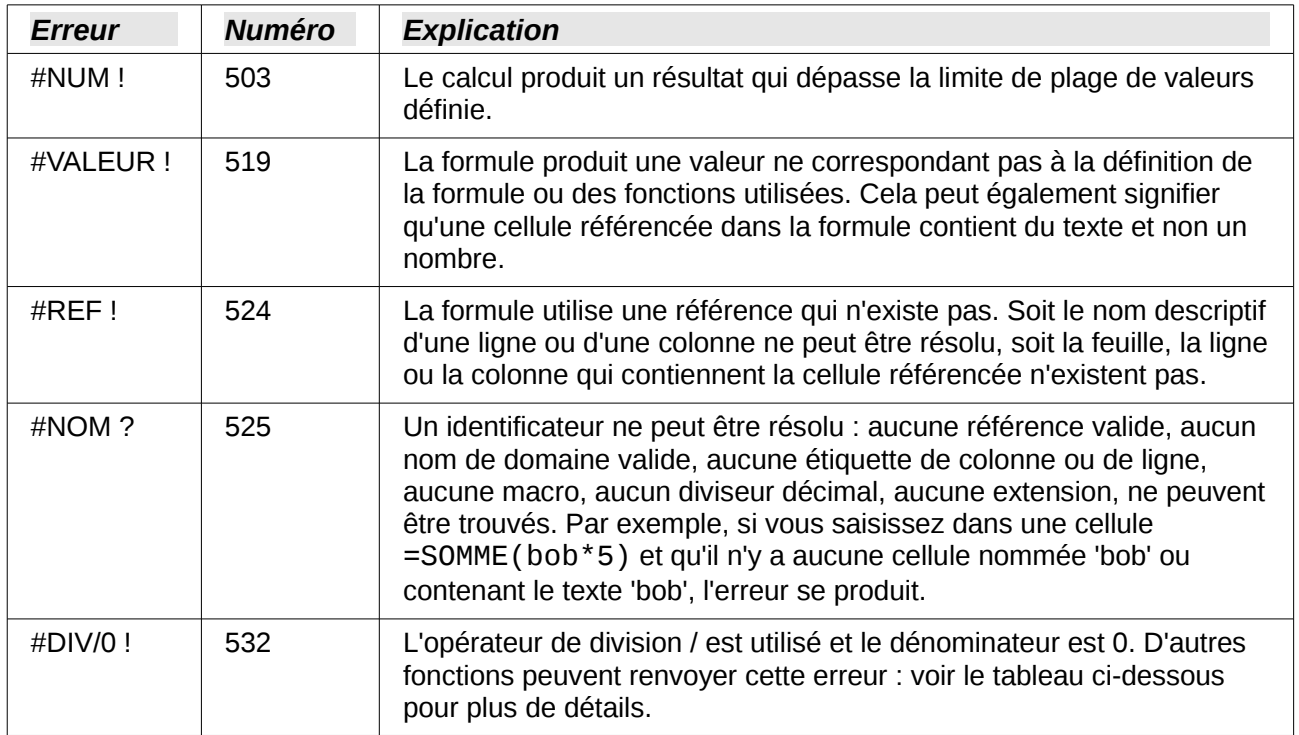

# <span id="page-4-0"></span>**Liste des codes erreurs**

Le tableau suivant présente les différents messages d'erreur de LibreOffice Calc.

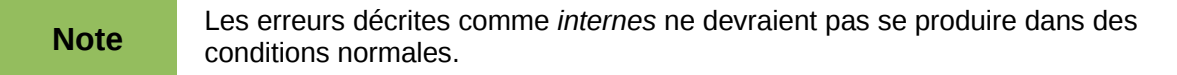

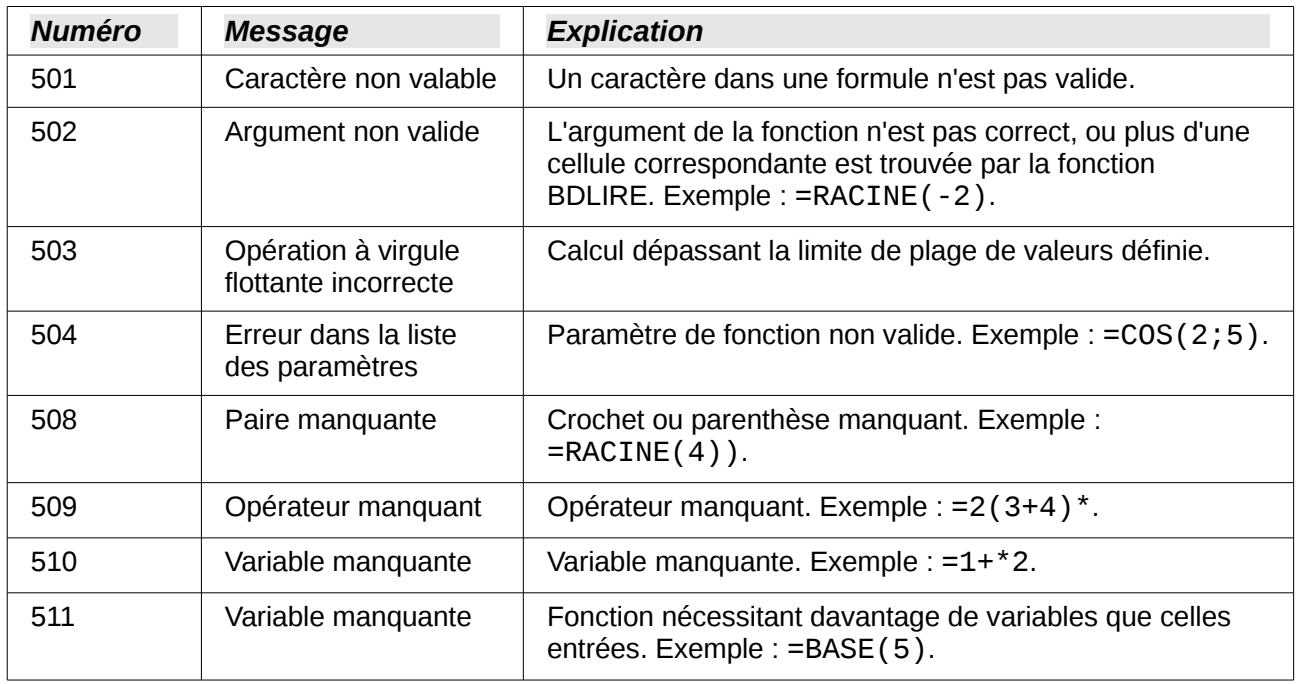

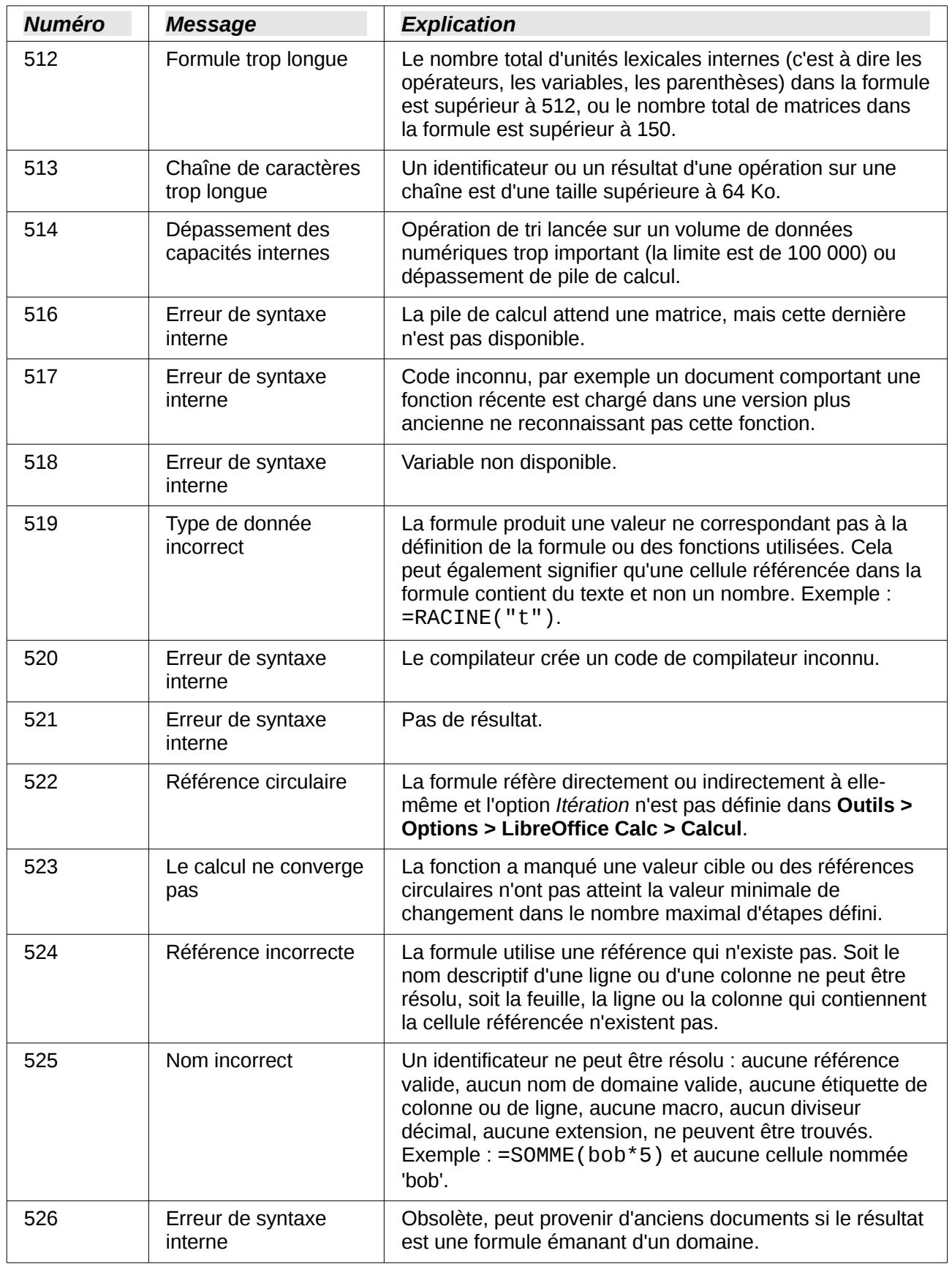

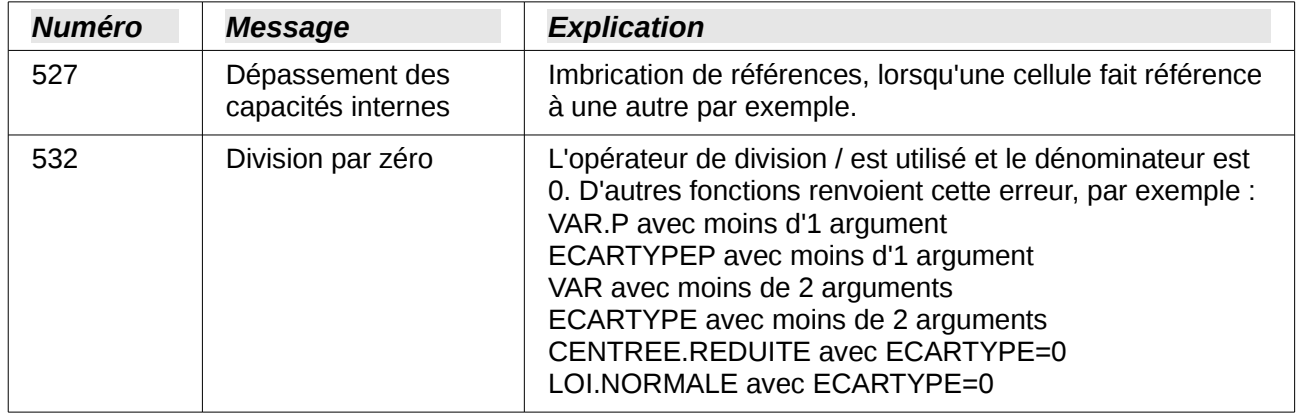